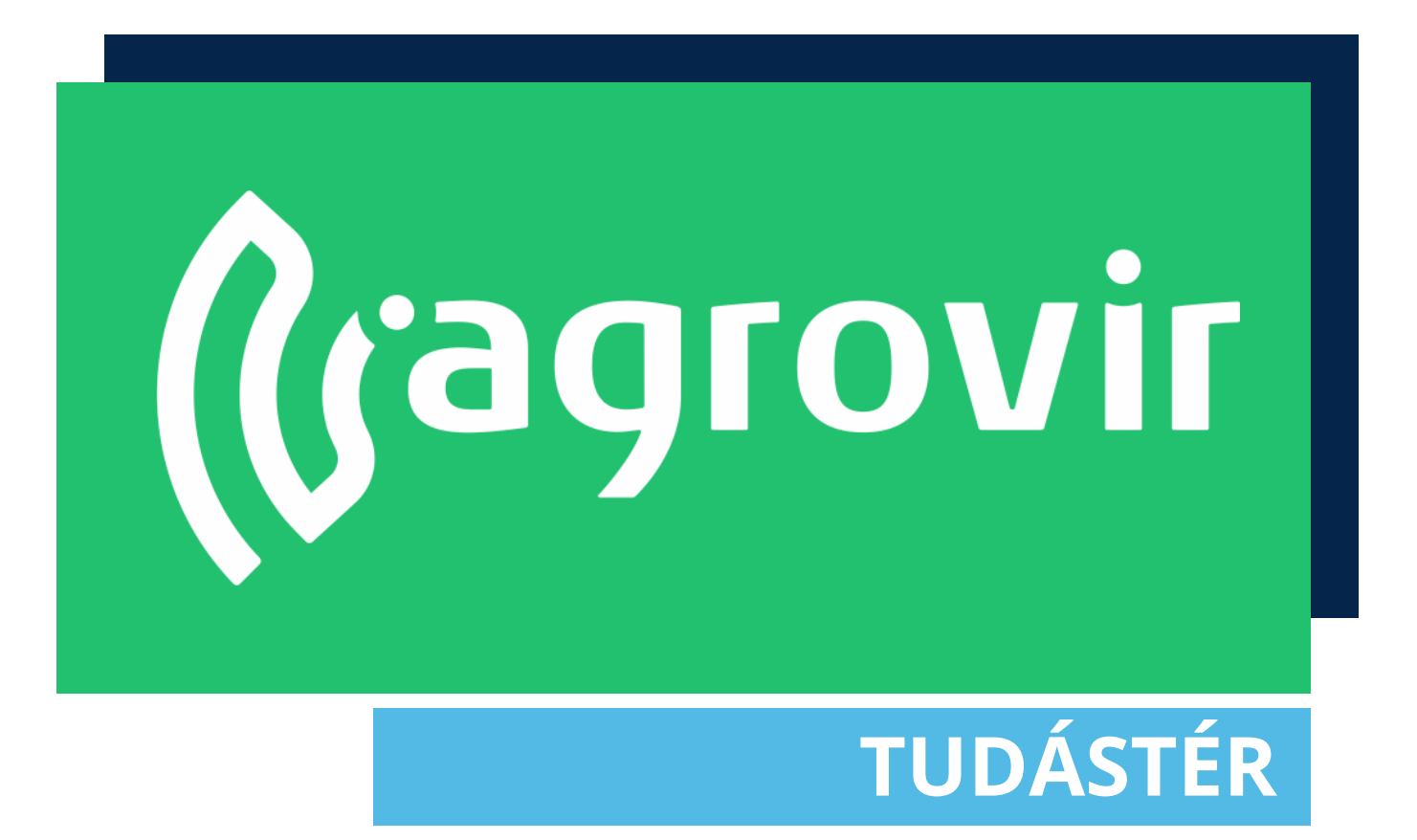

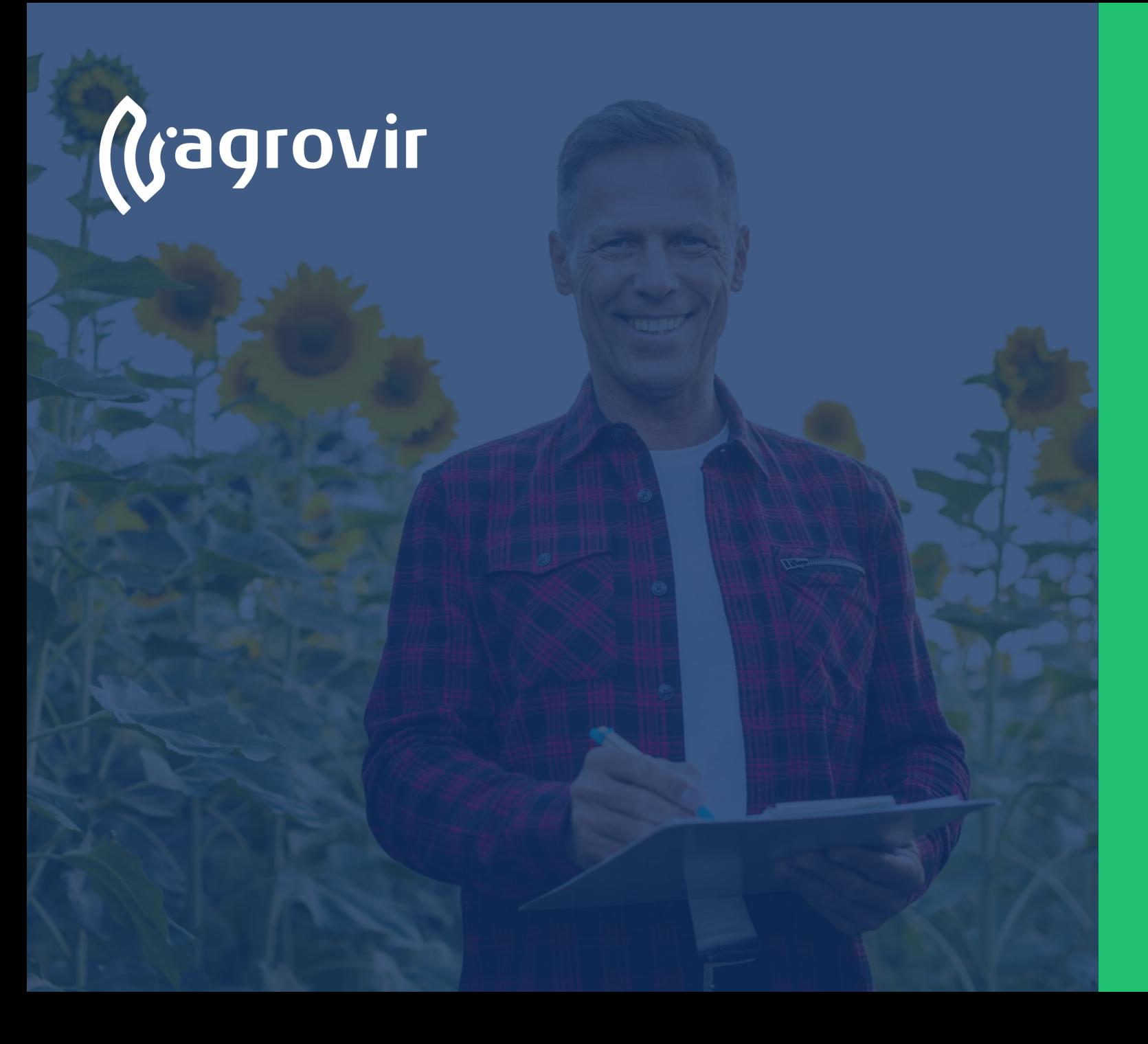

### **KÉSZLET**

#### **TARTALOMJEGYZÉK**

- A Készlet menüpont bemutatása
- Adatrögzítés
- Beállítások Terméktörzs almenü
- Új termék hozzáadása

#### **A Készlet menüpont bemutatása**

*Belépés >> Készlet*

A nyitófelületen a készletmozgásokkal kapcsolatos legfontosabb almenüket találjuk.

- Bal oldalon az Adatrögzítés oszlopban kezelhetjük **készletünk mozgásait**
- Középen a Listák oszlopban az aktuális **készleten lévő termékek**  listáját és az elkészült **bizonylatokat** találjuk
- Jobb oldalon a Beállítások alatt kezeljük a **Terméktörzset**, elérjük a **Partnerlistát** és a **Készlet beállításokat**

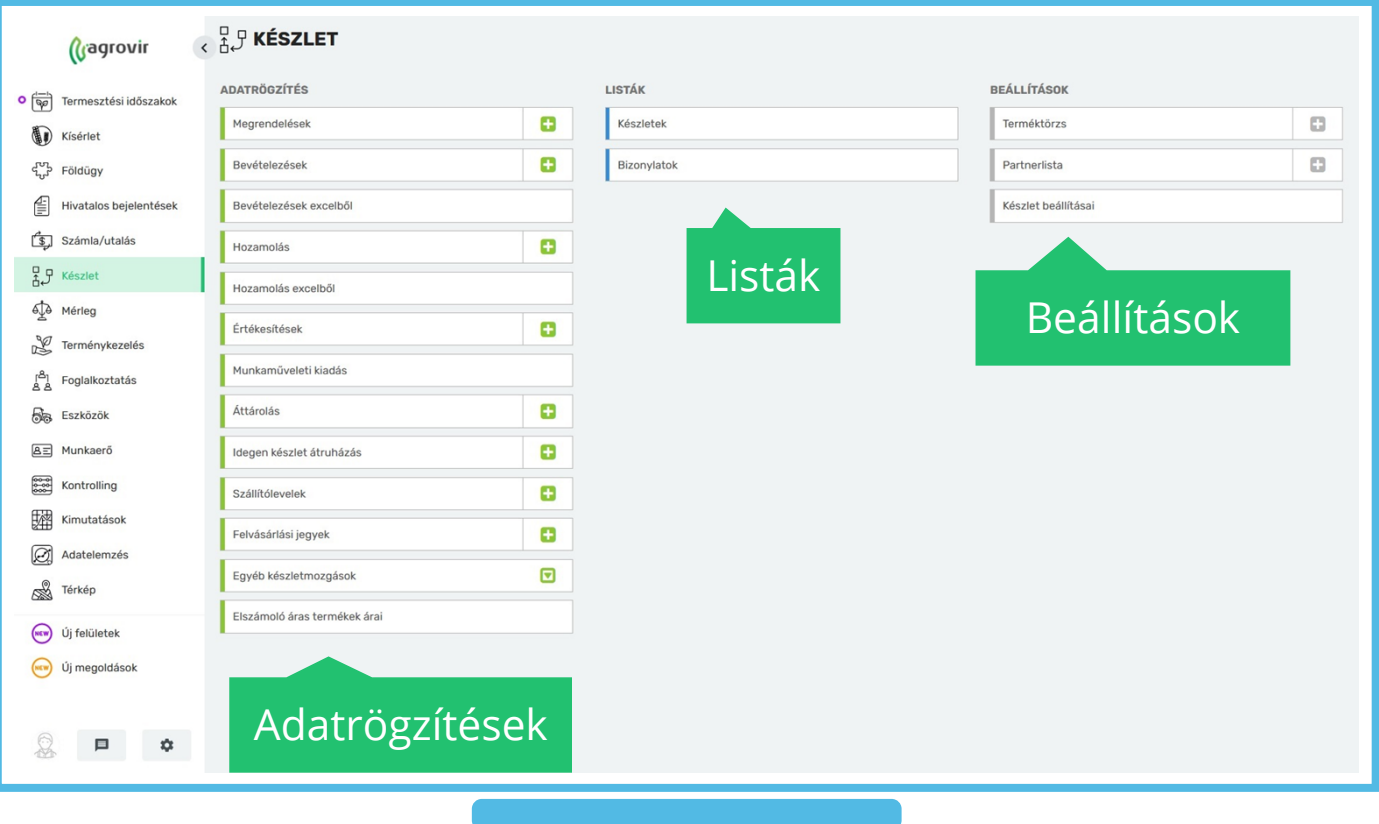

#### **Adatrögzítés**

Első lépésként a leggyakrabban használt menüpontokkal foglalkozunk, melyeket az adatrögzítés oszlopban találunk:

- Megrendelés
- Bevételezés
- Bevételezés excelből
- Hozamolás
- Hozamolás excelből
- Értékesítés
- Munkaműveleti kiadás
- Áttárolás
- Idegen készlet átruházás
- Szállítólevelek
- Felvásárlási jegyek
- Egyéb készletmozgások
- Elszámoló áras termékek árai

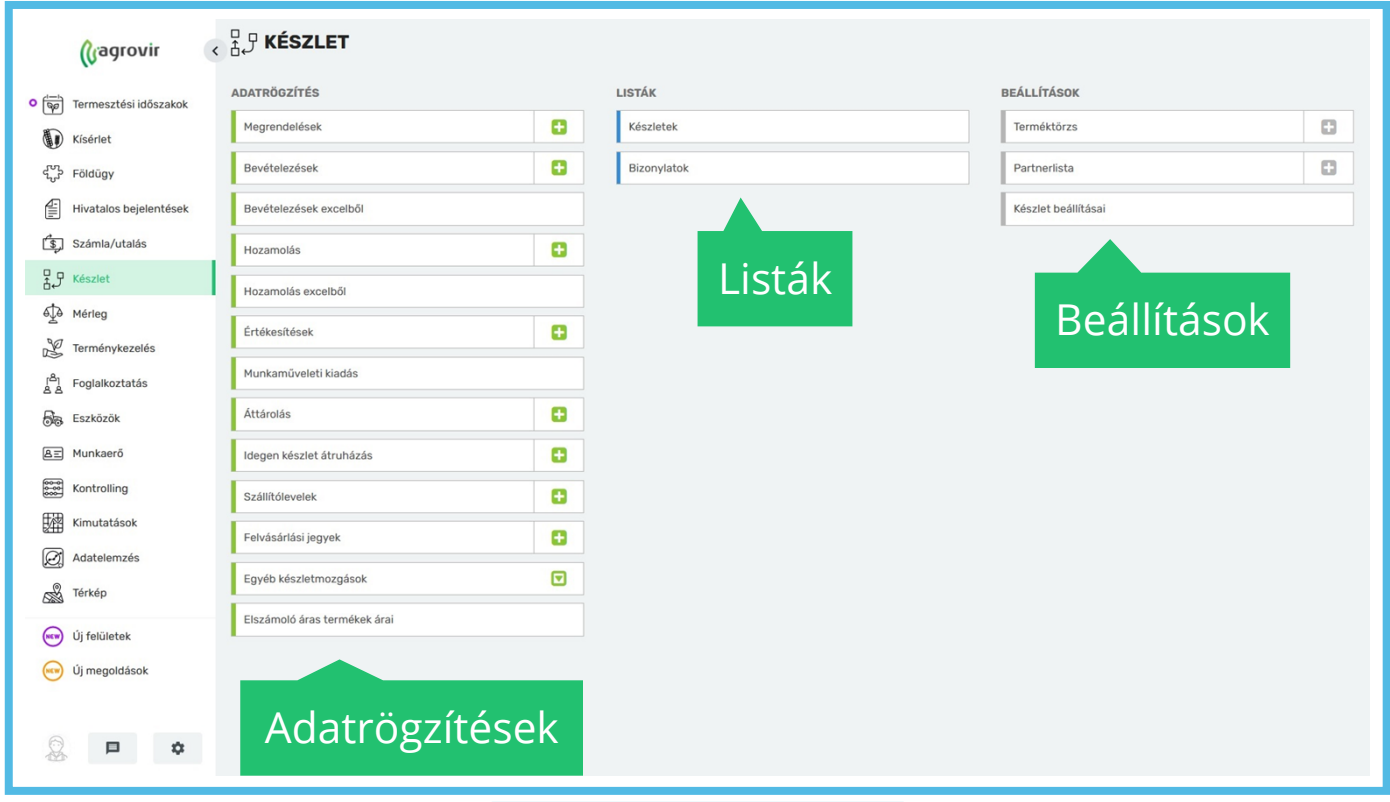

#### **Beállítások – Terméktörzs almenü bemutatása**

A *Készlet >> Terméktörzs* gombra kattintva a már rögzített termékek listáját tekinthetjük át.

Új termék hozzáadásához használjuk a kék színű "Új hozzáadása" gombot.

Lehetőségünk van keresni, vagy használhatjuk a nagyító alakú "Részletes keresést", mellyel oszlop szinten is kereshetünk.

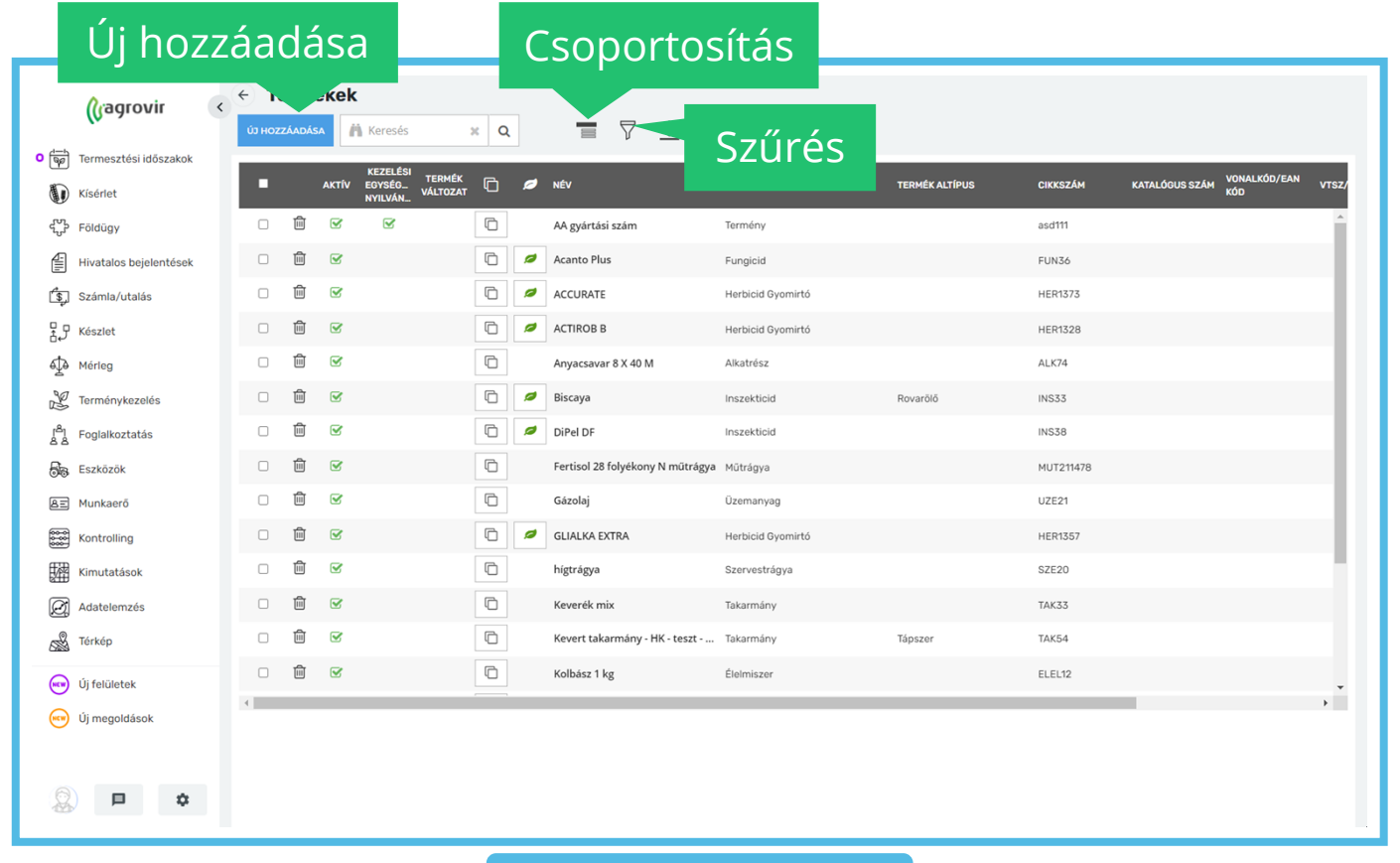

#### **Beállítások – Terméktörzs almenü bemutatása**

Csoportosíthatunk:

- Termék típus szerint
- Termék altípus szerint
- Árazási mód szerint

Szűrhetünk:

- Aktív
- Inaktív
- Aktív és inaktív

Letöltés Excelben

● A lefelé mutató nyíl ikon segítségével letölthető a terméktörzs lista Excel formátumban

Gyorslink létrehozása

● A láncszem ikonra kattintva gyorslinket tudunk létrehozni a főoldalra

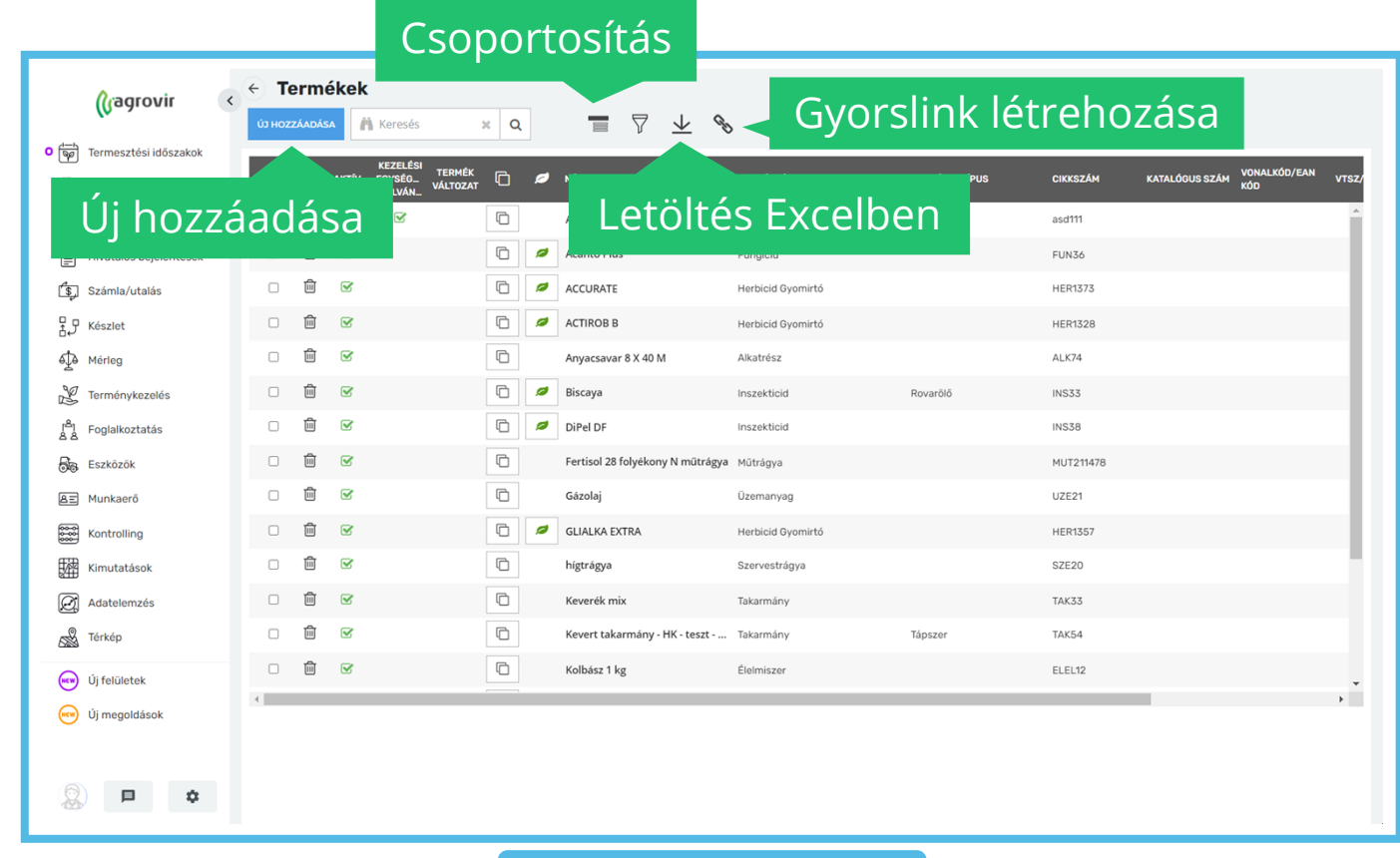

Új termék létrehozásához kattintsunk a *Készlet >> Terméktörzs >> Új hozzáadása*  gombra.

A piros csillaggal jelölt mezőket kötelező kitölteni.

Az "Alapadatok" lapfülön a termék alapadatait, árazási adatait, mértékegységadatait és cikkszám adatait vihetjük fel.

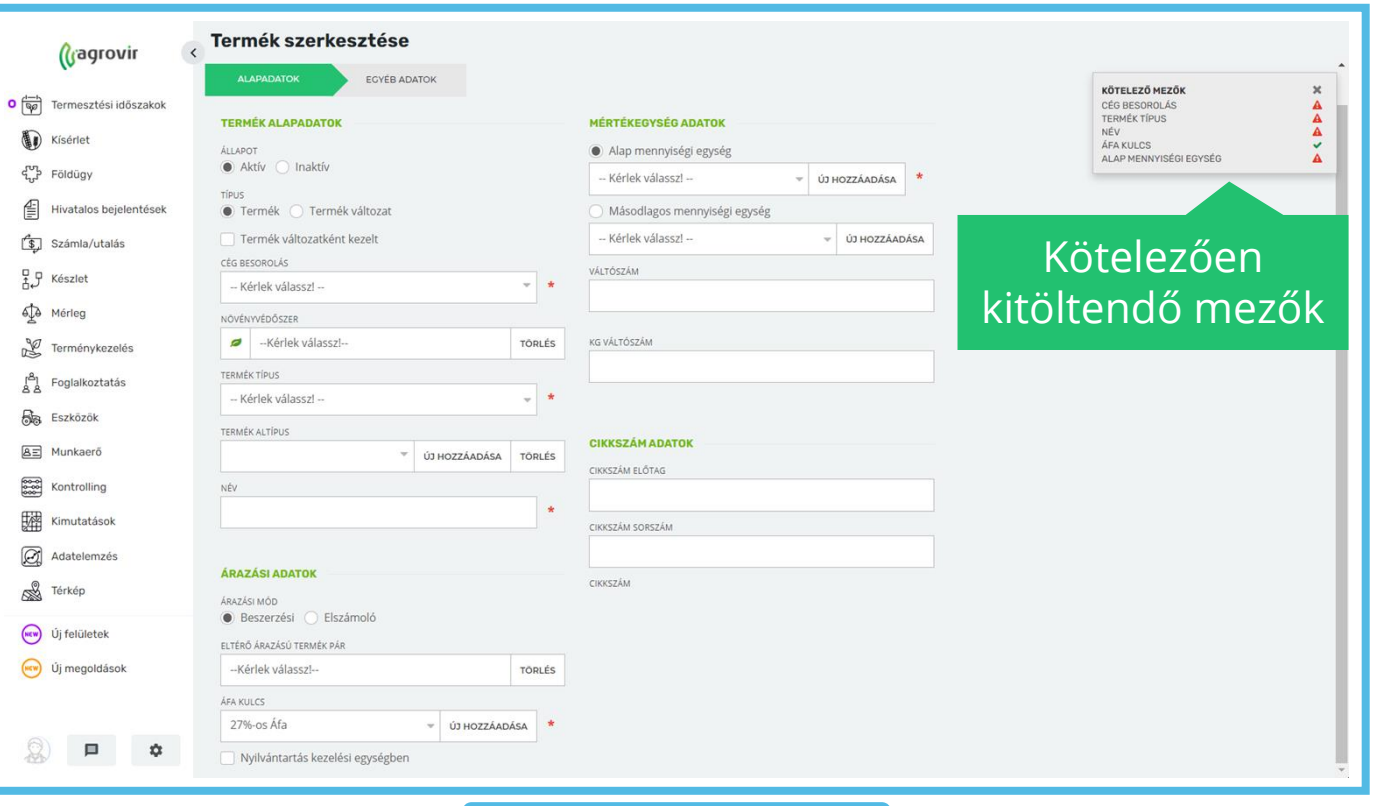

Alapadatok:

- A termék aktív vagy inaktív
- Termék vagy termékváltozat
- Termékváltozatként kezelt
- Cég besorolás javasolt minden cég részére elérhetővé tenni a tételt
- Növényvédőszer
	- Növényvédőszerek esetén a Zöldkönyv rendszerhez hozzá van illesztve, így annak törzséből válasszuk ki a kívánt szert, így a rendszer tud számolni az esetleges engedélyekkel, várakozási időkkel stb.
- Termék típus
- Termék altípus (új hozzáadása is lehetséges)

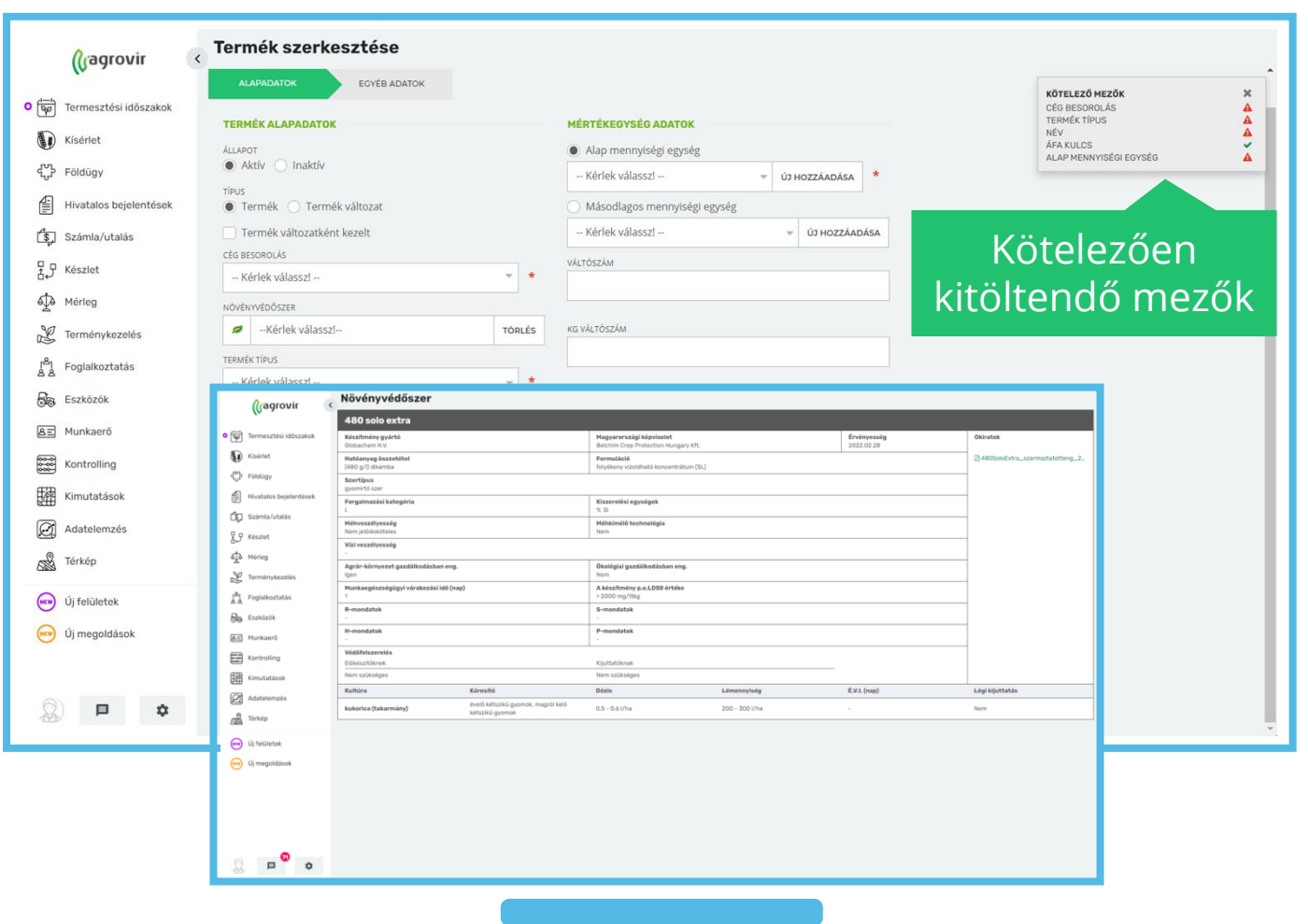

**Név** 

#### Árazási adatok

- Beszerzési vagy elszámolóáras
	- Beszerzési minden vásárolt termék
	- Elszámolóáras minden olyan termék, amit cégen belül állítanak elő
- Eltérő árazású termékpár
- Nyilvántartás kezelési egységben

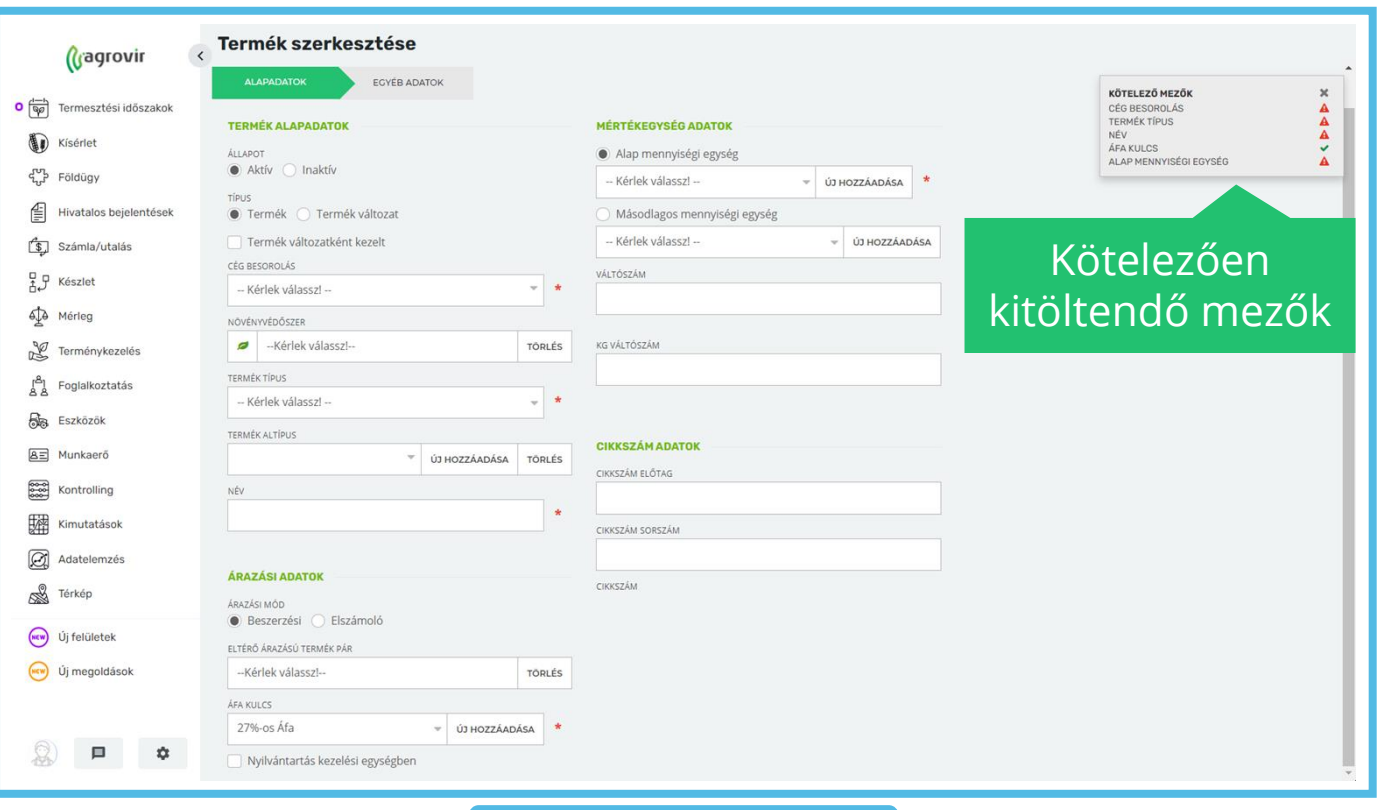

#### Mértékegység adatok

- Alap mennyiség egységek
- Másodlagos mennyiségi egység
- Váltószám ahol az alapmennyiségnek van kg váltószáma ott meg kell adni (mérlegelésnél nem tud számolni a rendszer ha nincs)

Cikkszám adatok

- Cikkszám előtag
- Cikksorszám

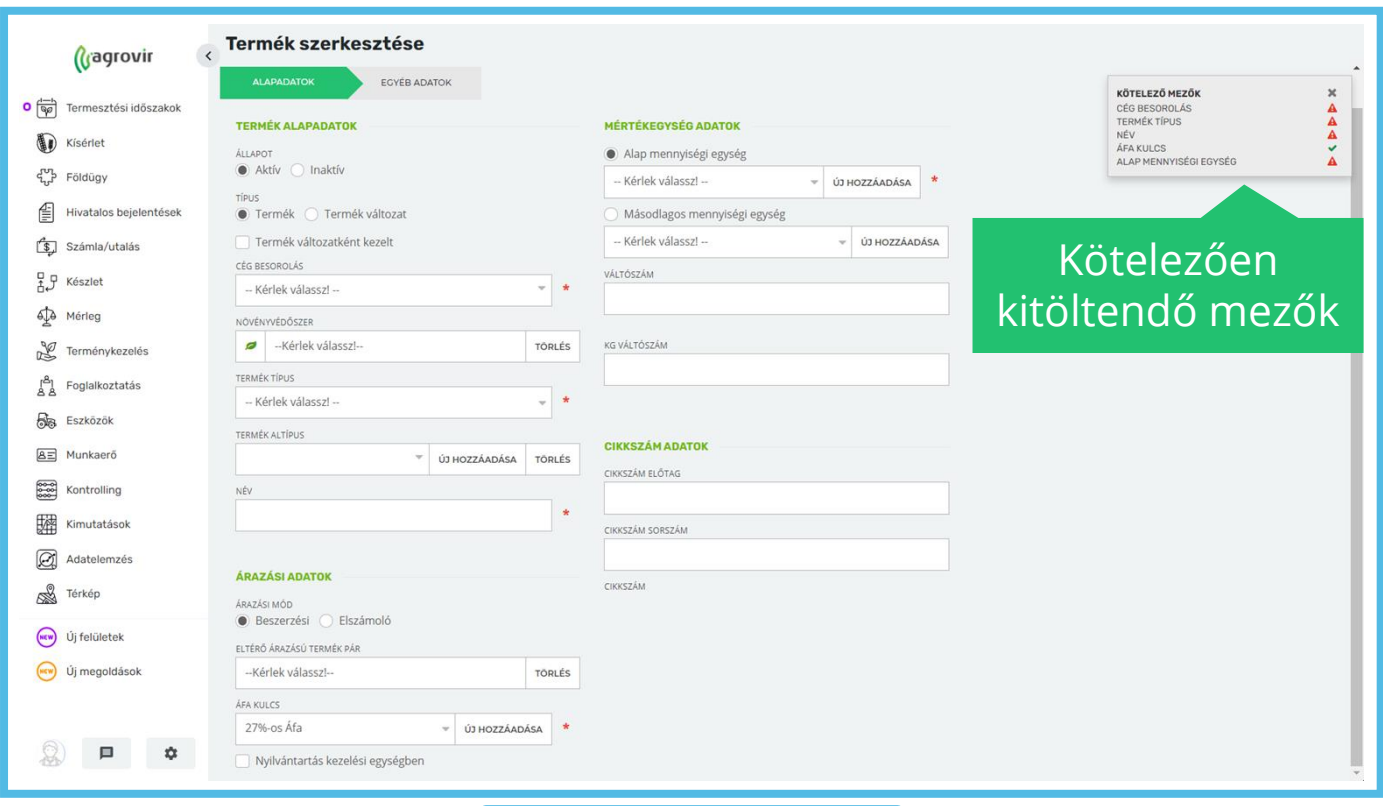

Az egyéb adatok lapfülön további információkat rögzíthetünk a termékről

- Termékazonosító
- ADR rendelet által érintett
- VTSZ/SZJ/KN
- Katalógusszám
- Vonalkód
- Minőség-megőrzési idő
- Termék weboldala
- Megjegyzés

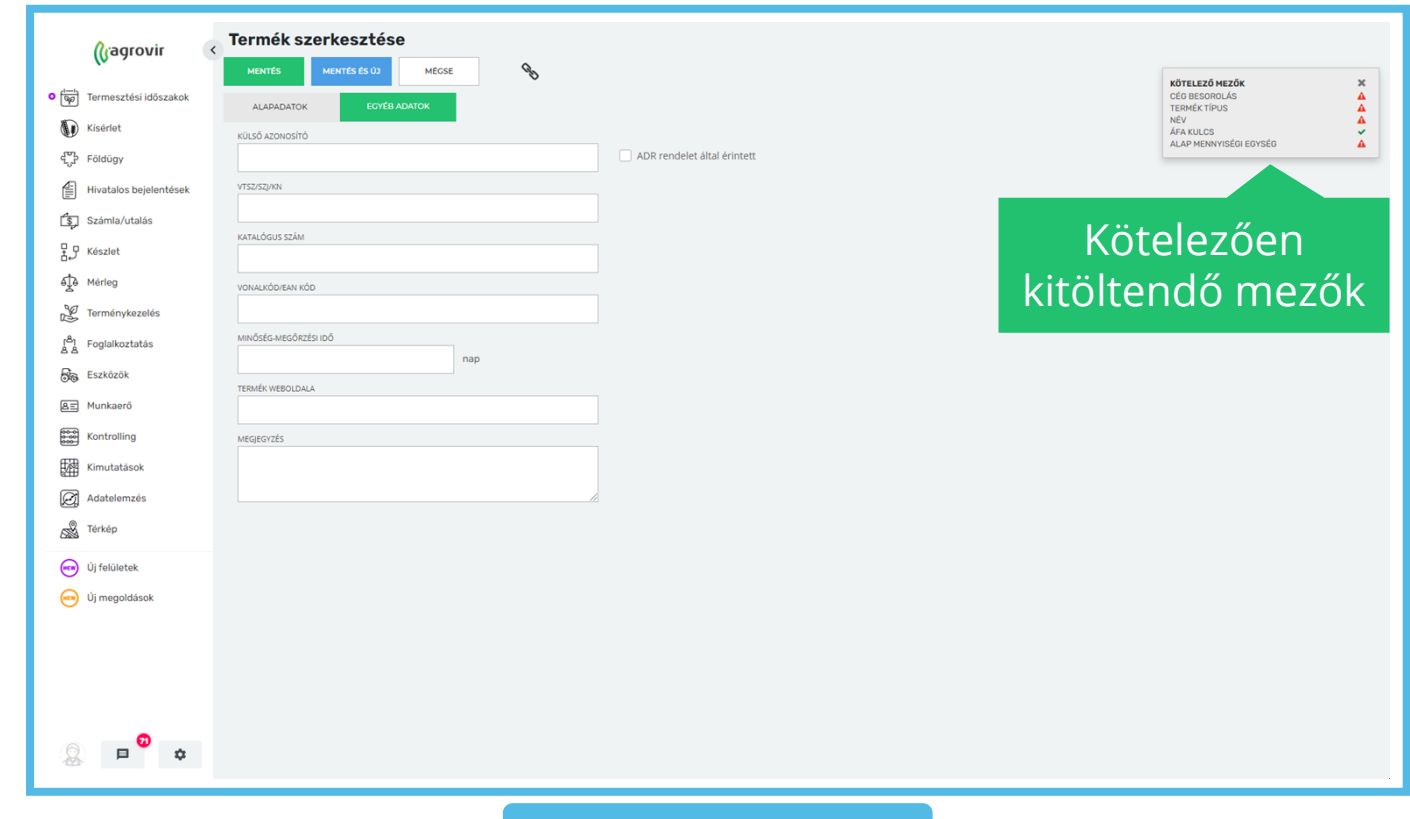

Az adatok kitöltése után a zöld "Mentés" gombbal véglegesítjük a bevételezésünket.

A kék "Mentés és új" gombra kattintva az aktuális bevételezésünket menthetjük, és rögtön kezdhetünk egy új bevételezést.

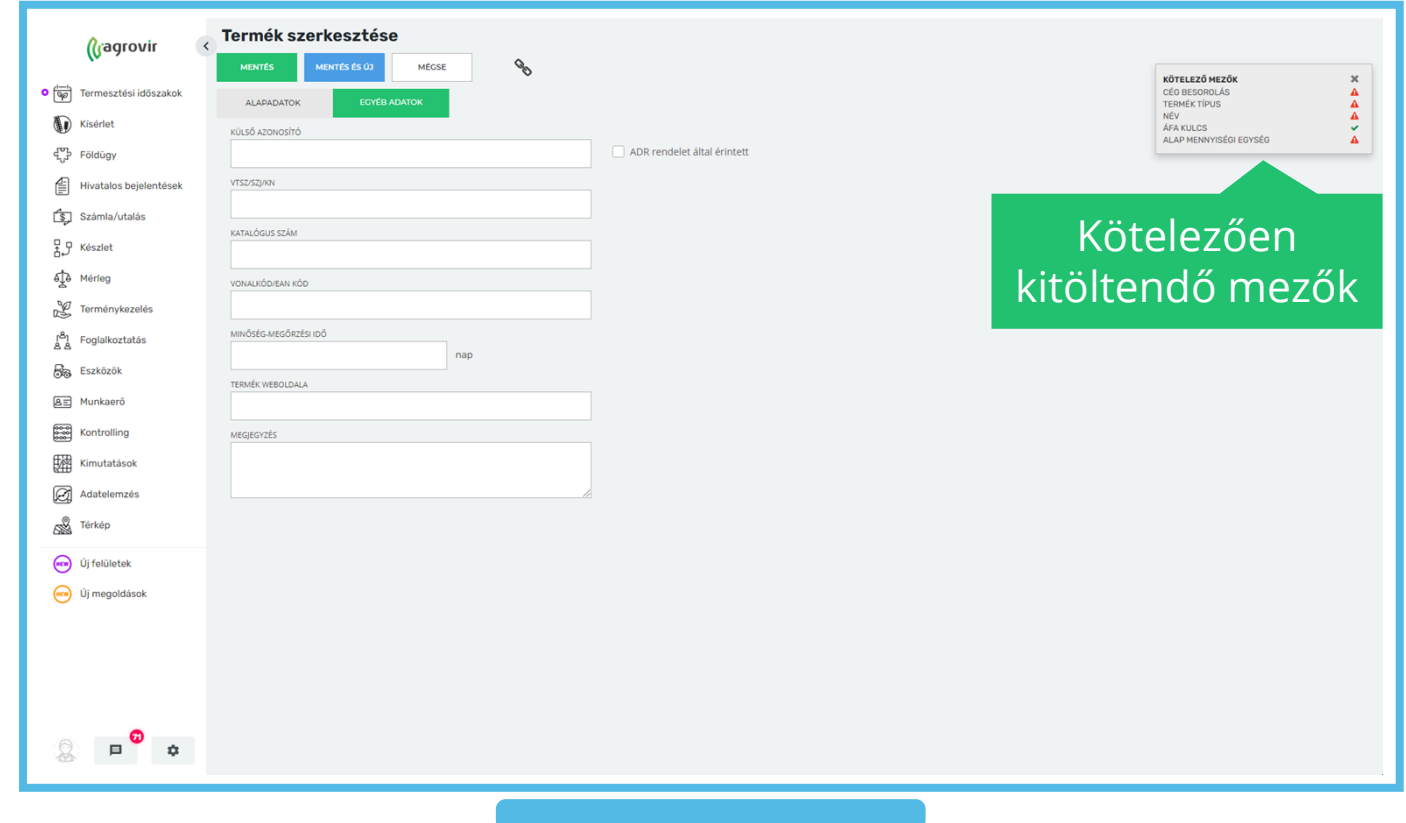

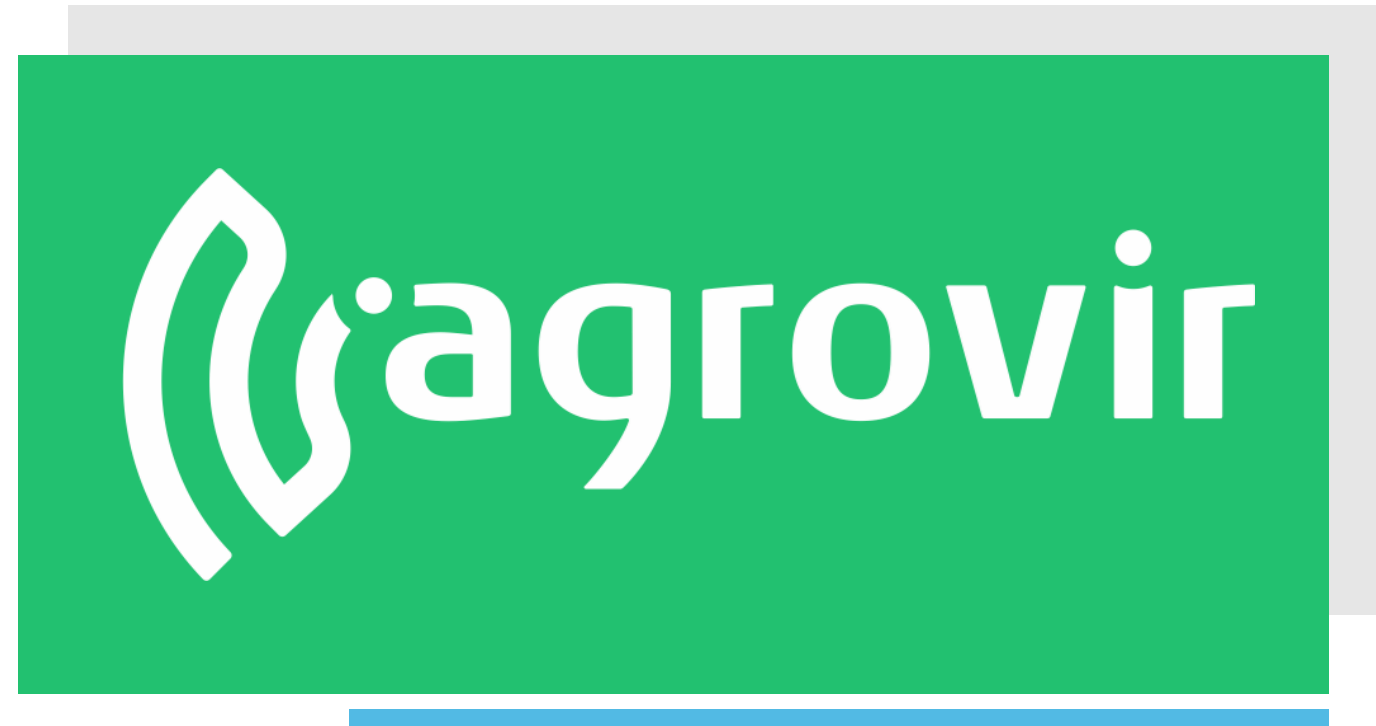

# **KÖSZÖNJÜK A FIGYELMÉT!**